YOXIMO 2G, 3G / Wi-Fi

# **plug & play** průvodce instalací

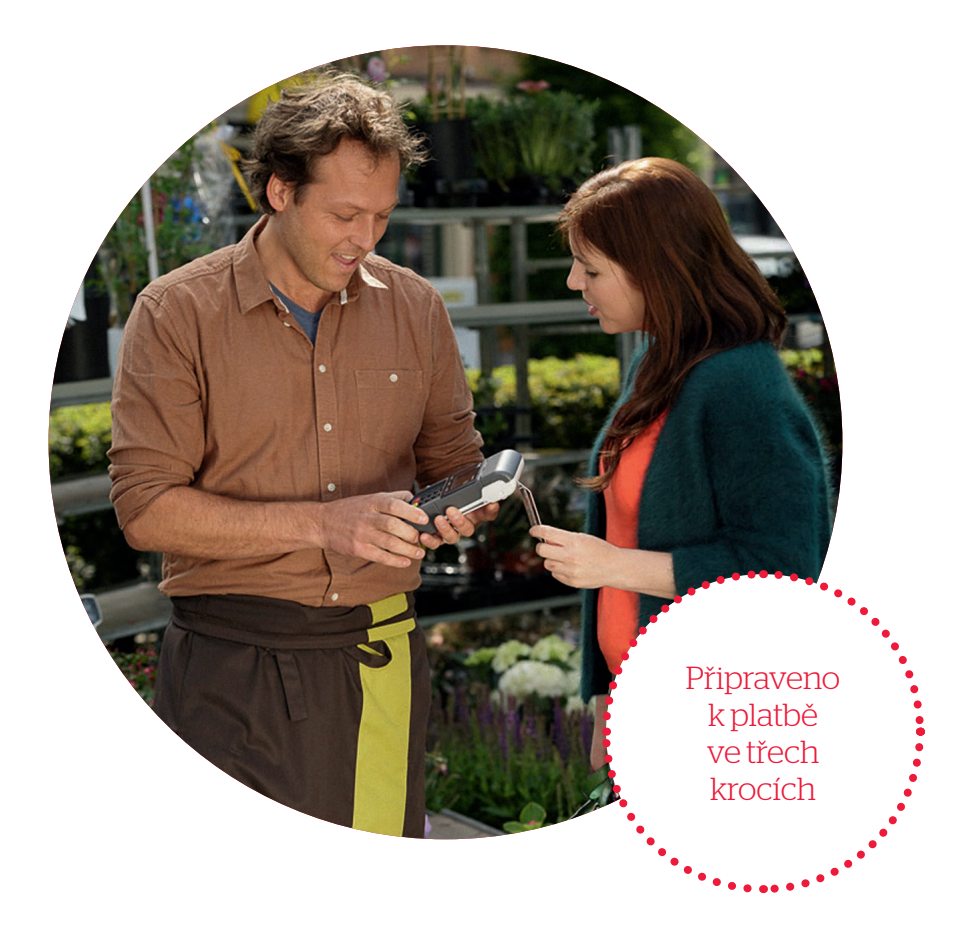

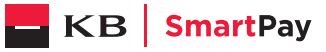

Vážený zákazníku,

právě jste si pořídil nový terminál YOXIMO. Jsme přesvědčeni, že je to výborná volba, a děkujeme vám, že důvěřujete společnosti KB SmartPay. Váš terminál je připraven k práci, vy jen potřebujete udělat několik následujících kroků.

## Obsah balení

- terminál YOXIMO,
- síťový kabel s adaptérem,
- dva kotoučky do tiskárny terminálu.

#### 1. Nabíjení baterie

- Zapojte síťový kabel do zásuvky na levé straně terminálu.
- Zapojte adaptér do sítě.
- Baterie se nabíjí přibližně 2 hodiny.
- Váš terminál YOXIMO je nyní připraven k použití.
- Aktivovat ho můžete žlutým tlačítkem CORR.

### 2. Zakládání papíru do tiskárny

Položte prsty na vystupující hrany po levé i pravé straně krytu a kryt otevřete. Vložte dovnitř novou roli a povytáhněte zhruba pět centimetrů papíru. Kryt uzavřete stisknutím – uslyšíte, jak zacvakne.

## 3. Volitelná možnost: připojení terminálu k bezdrátovému internetu

Máte-li YOXIMO WLAN (bezdrátový internet), musíte samozřejmě připojit svůj terminál YOXIMO k této bezdrátové síti. Pro připojení terminálu doporučujeme metodu vyhledání sítě popsanou na následující straně. Všechny možnosti připojení k bezdrátové síti (Wi-Fi) jsou uvedeny v samostatném manuálu na:

www.kbsmartpay.cz/dokumenty-a-formulare

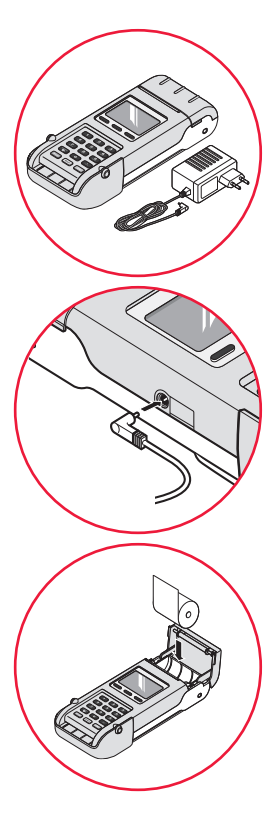

Pokud váš bezdrátový směrovač (router) vysílá identifikaci vaší sítě (SSID), můžete pomocí svého terminálu zjistit všechny dostupné sítě a vybrat si tu svou. Požadovaný protokol bude zjištěn automaticky.

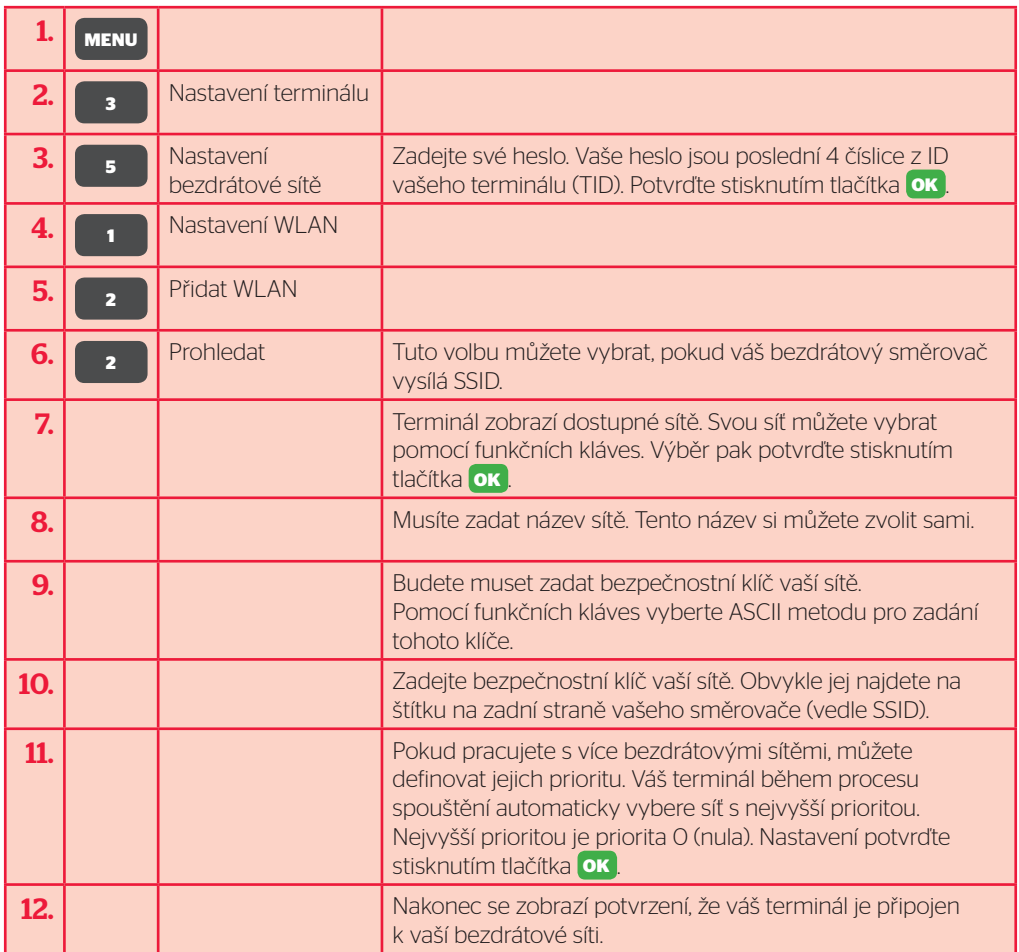

Na klávesnici vašeho terminálu lze zadávat rovněž znaky. Chcete-li zadat určité písmeno, musíte danou klávesu stisknout tolikrát, dokud se nezobrazí požadovaný znak.

Pomocí tlačítka menu můžete přepínat také mezi velkými písmeny, malými písmeny, číslicemi nebo speciálními znaky, jako jsou znaky ", " !, #, \$, %, &...".

Pomocí funkční klávesy pro přesun vpravo pod "→" můžete kurzor posunout vpravo.

## Váš terminál je připraven k provádění plateb.

Podrobný návod pro práci s terminálem najdete v úplné verzi manuálu: www.kbsmartpay.cz/dokumenty-a-formulare

## Kontrola připojení

Před provedením první transakce nebo při výskytu problému s připojením doporučujeme provést kontrolu spojení se systémem zpracování karetních transakcí. Provedete ji následujícím způsobem:

- ▶ Stiskněte MENU-3-0-1.
- Vytiskne se lístek s informací, zda byl navázán kontakt.
- Pokud nebyl, zkontrolujte nejdříve připojení k síti. Na displeji je ikonka antény s několika čárkami. Podobně jako u mobilního telefonu počet čárek znamená kvalitu příjmu.
- V případě přetrvávajících problémů kontaktujte linku technické podpory.

## Důležité upozornění:

Prosím, terminál na noc neodpojujte od internetového připojení a ponechte ho připojený k napájecímu kabelu. Během noci dochází k aktualizacím software terminálu, které jinak nemohou proběhnout.

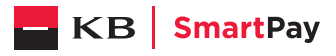

. . . . . . . . . . . . . . . . . . . .

#### **Worldline Czech Republic s. r. o.**

Rohanské nábřeží 670/17, 186 00 Praha 8 – Karlín Česká republika www.kbsmartpay.cz

## Potřebujete pomoc?

Celý manuál najdete na: www.kbsmartpay.cz/dokumenty-a-formulare Nebo kontaktujte linku technické podpory: +420 228 883 241